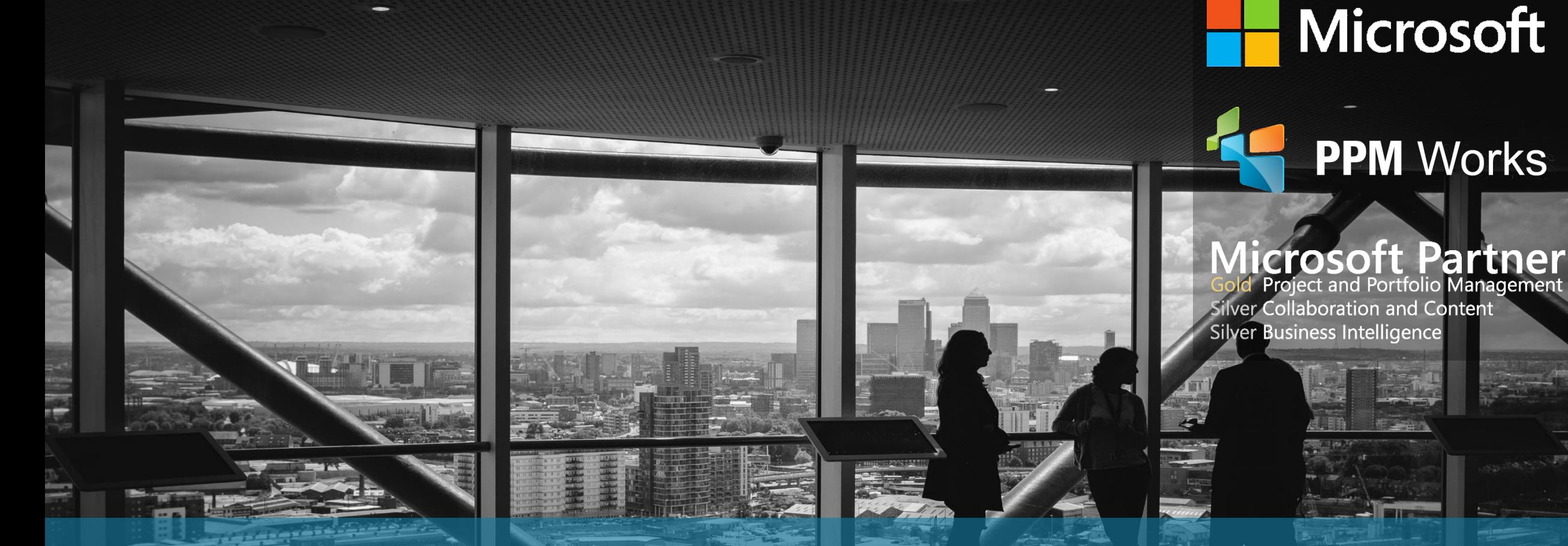

### Top 5 Project Portfolio Business Challenges Presented by: Jenny Ward

# Agenda

William

### **Introductions**

### **Project ID Is Your Friend**

### **Reporting Data Settings**

**Graphical Indicators**

LAWIY

### **Power BI Reports in Project Sites**

### **Microsoft Forms for Project Surveys**

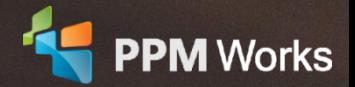

## Jennifer (Jenny) Ward

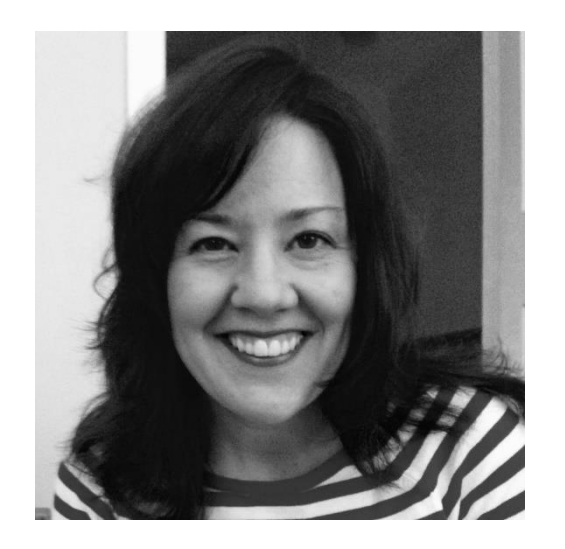

### **Senior PPM Specialist**

With a well-rounded, 20-year career in IT and a focus on service delivery, Jenny has grown adept at prioritizing the challenges her clients face and responding effectively. Most recently, she spent 7 years as SharePoint and Project Server Administrator for a global data and telephony company, a role in which she acted as both technical and operational director of a Project Management support team. Not only is Jenny comfortable with installation, maintenance, reporting, and end-user training, but also front-end site design and execution.

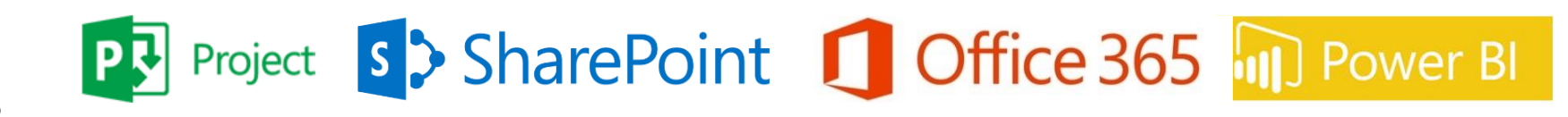

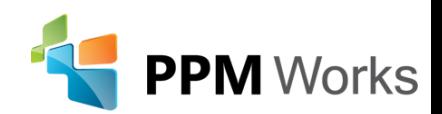

# Why PPM Works

*<b>::::: Allergan* 

- **Gold Microsoft Certified Partner** exclusively focused on **Microsoft Project, SharePoint,** and **Office 365**
- Some recent **Experience** includes Allergan, Medtronic, Plantronics, Shire, Synopsys and many more...
- Medtronic plantronics. **Shire SYNOPSYS** ▪ We believe in **partnering** with you, **exceeding expectations** to build **long lasting success**.
- Our team's experience runs deep with Microsoft.
	- Over **225 Project Server implementations** and Trained **thousands** of students
	- Delivered **dozens** of Industry presentations (Microsoft Project Conference, Project Summit, PMI Conference)
	- Created **hundreds** of webcasts and blog articles

 $\begin{matrix} 1 & 1 \\ 1 & 1 \end{matrix}$ 

- We have contributed to the **new release of Microsoft Project and Project Server** for the past three cycles and share our expertise as volunteers for Microsoft, PMI, MPUG, and Project Summit.
- We **guarantee your success** and **our results –** we are not done until you are a satisfied client reference

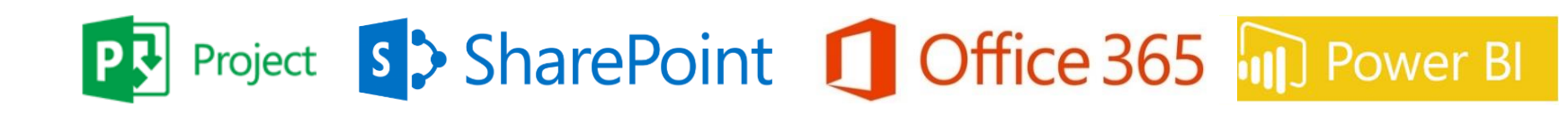

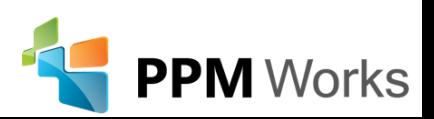

### Why Clients Choose PPM Works

**Our Philosophy**: We believe in honesty, integrity, and dedication – our passion for success drives our team. PPM Works core values start with family and health first to provide the most for our clients.**& BUMBLE BEE AMGEN** : Allergan  $Amica$ **COBHAM** 

SYNOPSYS®

**CVS** 

**ALEXION** 

Ainsworth

cadence

children'shealth?

GREENE

GL®BAL

**IMPACT** 

Shire

**MEGGITT** 

plantronics.

**STAPLES** 

L.L.Bean **LESCO** 

- Quality of Services are unmatched
- **Trusted Experience**
- Listening comes 1st

**5**

• Proven Methodology and Templates

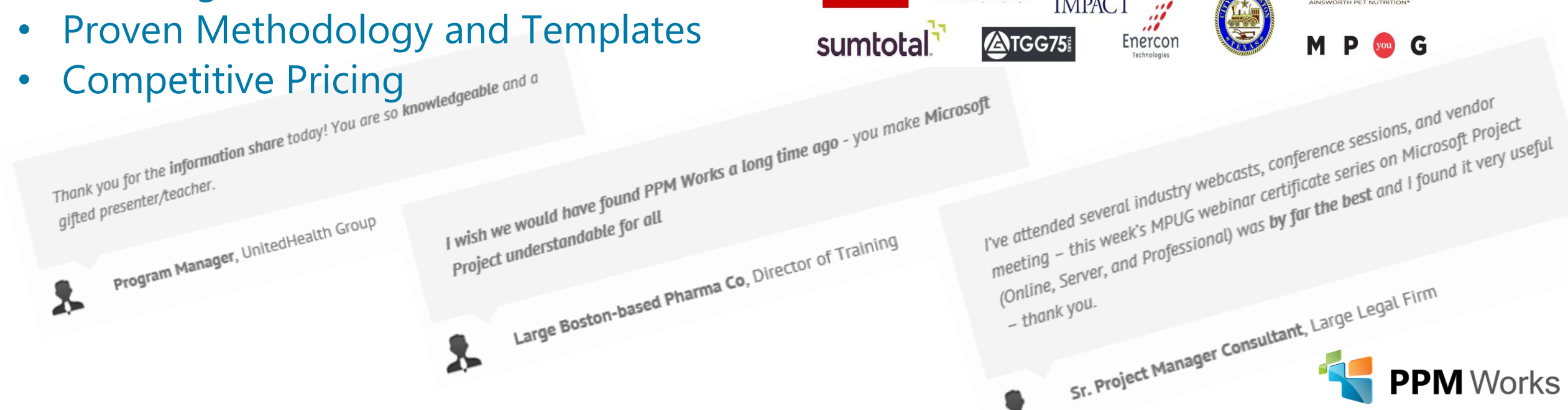

# Goals of Today's Session

- 1. Learn about how the following can help assist you with common business challenges:
	- The Project Number field
	- Reporting Data settings and how they can affect your data and visualizations
	- Incorporating graphical indicators/KPIs into Power BI Reports
	- Embedding a Power BI report into a SharePoint site
	- Creating a Microsoft Forms survey to analyze Project process feedback
- 2. Be ready to dig into each of these areas and make the most of your environment!

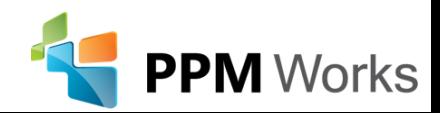

### Let's Get Started!

**7**

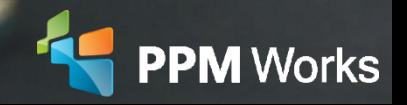

# Project ID Field

### Each Enterprise Project Type allows you to customize the Project ID:

Project Id

Generate a project ID for all projects created from the EPT. This will help with quickly identifying a project and being able to search for it.

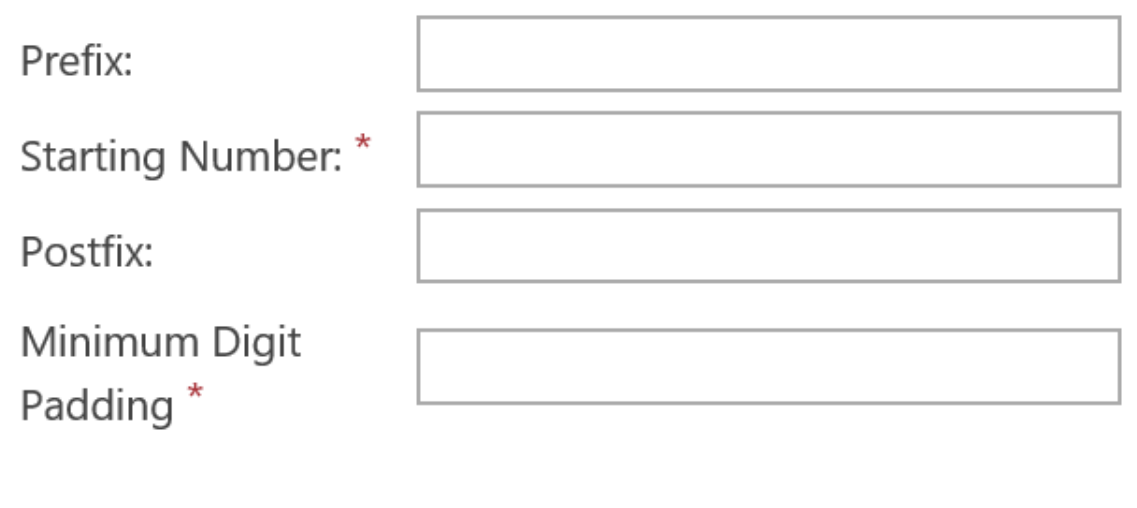

This would allow you to group projects, categorically, by these IDs. You also could add either a prefix or a suffix to indicate whether a project was in Idea phase or not.

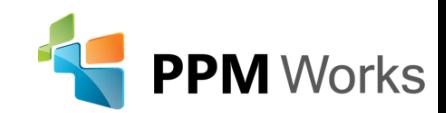

# Project ID Field

You can also make this field available on Project Detail pages by editing the page and adding it.

Workflow and Project Detail Pages **Enterprise Project Types Workflow Phases Workflow Stages Change or Restart Workflows Project Detail Pages** 

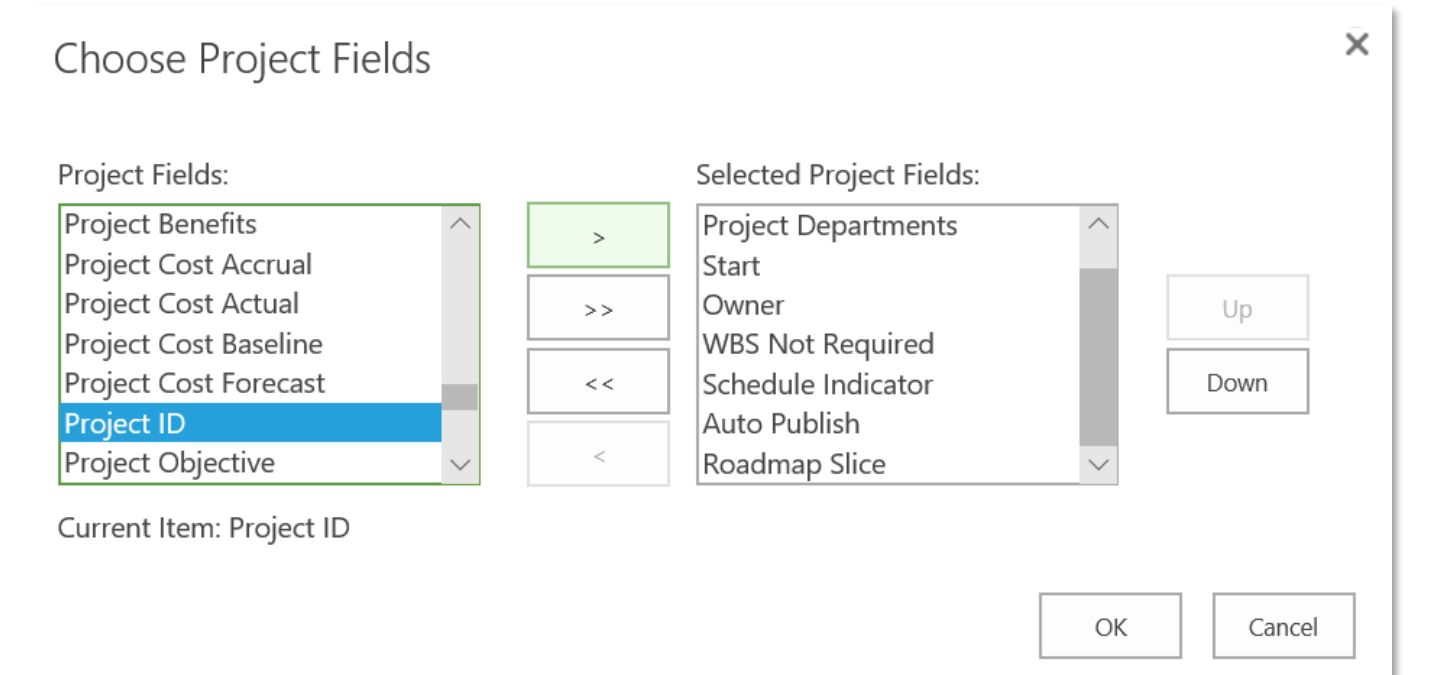

This would allow you to edit the project number if need be.

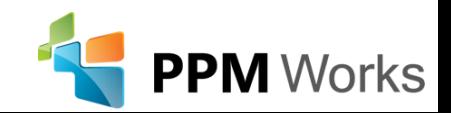

# Project Reporting Settings

### From PWA settings, Enterprise Data: Reporting

### Our recommendation: Daily

#### **Timephased Data**

Choose the level of granularity that the timephased data will be generated.

Important: Each project needs to be published to reflect any changes in options. The Timesheets reporting endpoints are not affected.

#### $\bigcirc$  Never

 $\odot$  Daily

#### $\bigcirc$  Weekly

Weekly timephased data will use the Regional Site Settings definitions of:

- First day of the week
- First week of the year

Important: If you change the first day of the week or year after projects have been published using the weekly option, you will need to republish all projects.

#### $\bigcirc$  Monthly

 $\bigcirc$  By fiscal period

By fiscal period timephased data will use the fiscal periods defined in the Fiscal Periods section. Important: Reporting data will only be generated for defined fiscal periods. Also, if you change an existing fiscal period, you will need to republish all projects.

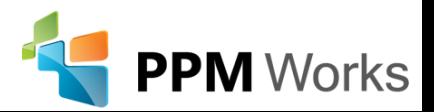

Enterprise Data **Enterprise Custom Fields and Lookup Tables Enterprise Calendars Resource Center** Reporting 

# Project Reporting Settings

Understand the Impact:

[https://blogs.msdn.microsoft.com/brismith/2017/11/29/project-online-changes](https://blogs.msdn.microsoft.com/brismith/2017/11/29/project-online-changes-to-granularity-of-time-phased-odata/)to-granularity-of-time-phased-odata/

This was designed as a benefit for performance, but could have a negative impact if not realized.

It only occurs on new PWA environments. It won't automatically change on your already-configured environment!

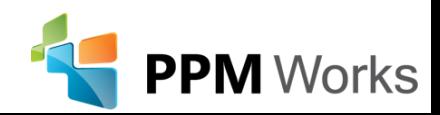

# Incorporating Graphical Indicators

Showing Graphical Indicators in Power BI starts by creating fields that will hold those values.

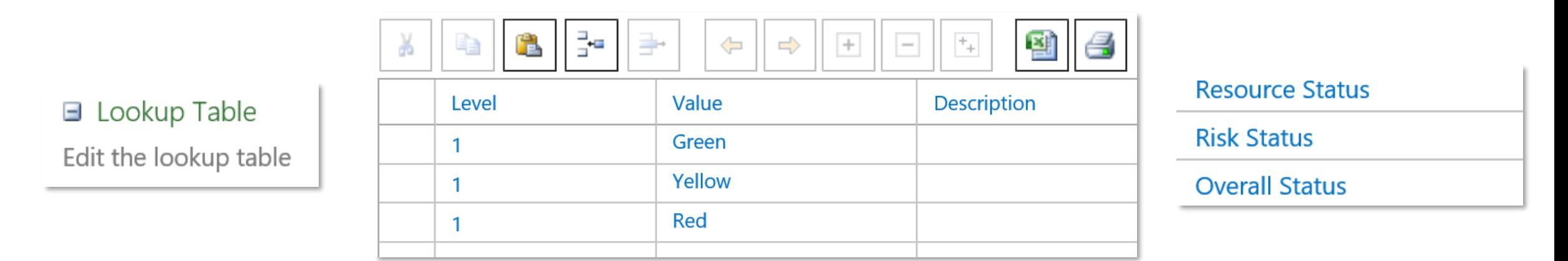

You'll create a status lookup table first, then pull that Project Level field into Power BI.

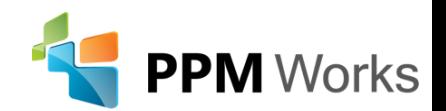

## Incorporating Graphical Indicators

MPUG has a great "cheat sheet" for all the indicator icons you can access in your environment:

[https://www.mpug.com/articles/enterprise-project-type-icons-you-didnt-know-you](https://www.mpug.com/articles/enterprise-project-type-icons-you-didnt-know-you-had/)had/ cf 6p.png  $cf$  7p.png cf 8p.png cf 9p.png  $cf$  10p.png  $cf$  11p.png  $cf$  12p.png ٣ Y ٣  $\triangledown$ ۴ ۴ ۴ Y  $cf$ <sub>14p.png</sub>  $cf$  15p.png  $cf$  16p.png  $cf_18p.pnq$ cf\_19p.png  $cf_17p.png$ cf 20p.png cf\_22p.png cf\_23p.png  $cf_24p.png$ cf\_25p.png cf\_26p.png  $cf$  21*p*.png  $cf_27p.png$ cf\_28p.png  $cf_31$ p.png  $cf_32p.png$ cf\_33p.png cf\_34p.png cf\_29p.png cf 30p.png cf 35p.png cf\_36p.png  $cf_40p.png$  $cf_41$ p.png cf\_42p.png  $cf_43p.png$  $cf. 37p.pnq$  $cf. 38p.pnq$ cf\_39p.png cf\_44p.png o  $cf$ <sub>46p.png</sub>  $cf_47p.png$  $cf. 48p.pnq$ cf\_49p.png cf\_50p.png cf\_51p.png  $cf$  45p.png cf\_52p.png  $\odot$  $cf_55p.pnq$  $cf_57p.pnq$ cf\_58p.png cf\_59p.png cf\_60p.png  $cf_53p.png$  $cf$  54p.png  $cf_56p.png$  $\frac{1}{10}$ ✓ **CHKMRK.G** CFLookUpT  $cf$  61p.png  $cf$  62p.png  $cf$  63p.png  $cf$  64p.png chart.gif ColorIcon Aqua.gif

[https://YourPWASiteAddress/\\_layouts/inc/pwa/images/](https://yourpwasiteaddress/_layouts/inc/pwa/images/imagenamefromabove.png)*imagenamefromabove.png*

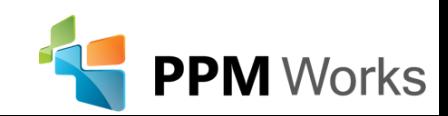

### Incorporating Graphical Indicators

This allows you to represent the Status values you create (or the absence of values) both in Power BI and in Project Center.

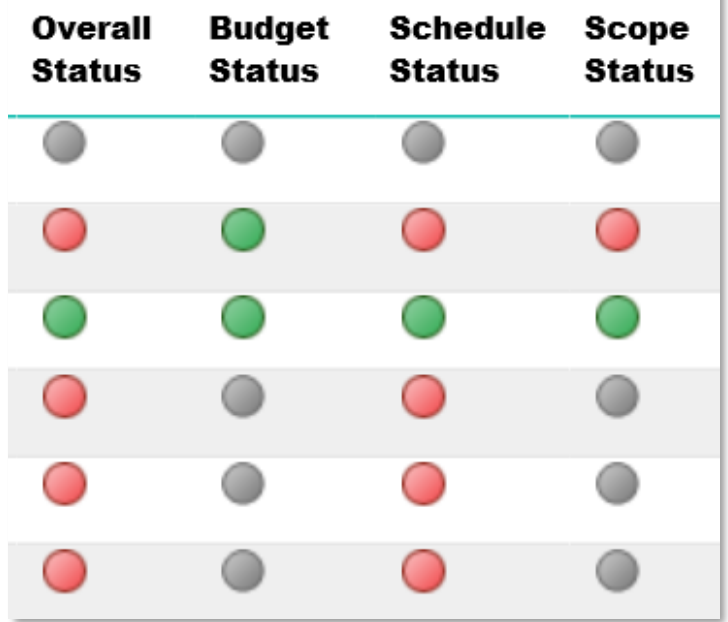

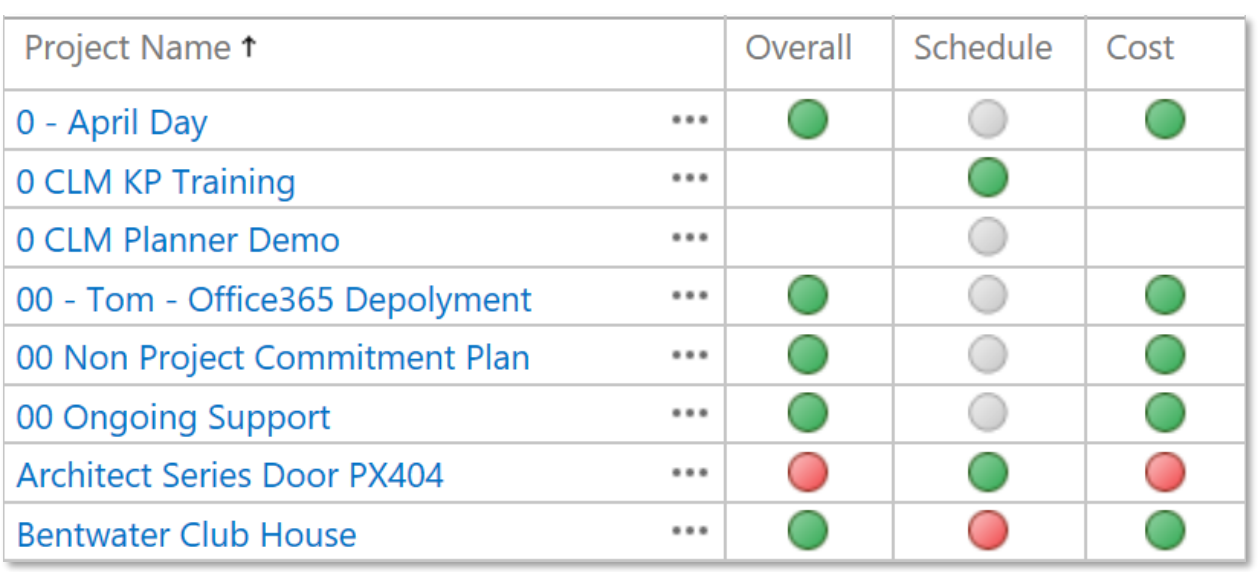

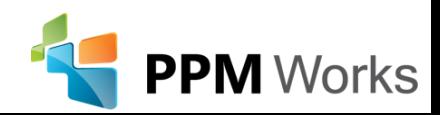

### Embed Power BI Reports into Project Sites

- One location for reports on your main PWA site
- Easy access for Executives with a link they already know
- Automatically updated when report is updated

Requirements:

- Modern Pages enabled
- Permission and knowledge on creating and editing Site Pages
- A desire to make something really cool;

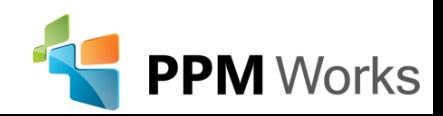

### Embed Power BI Reports into Project Sites

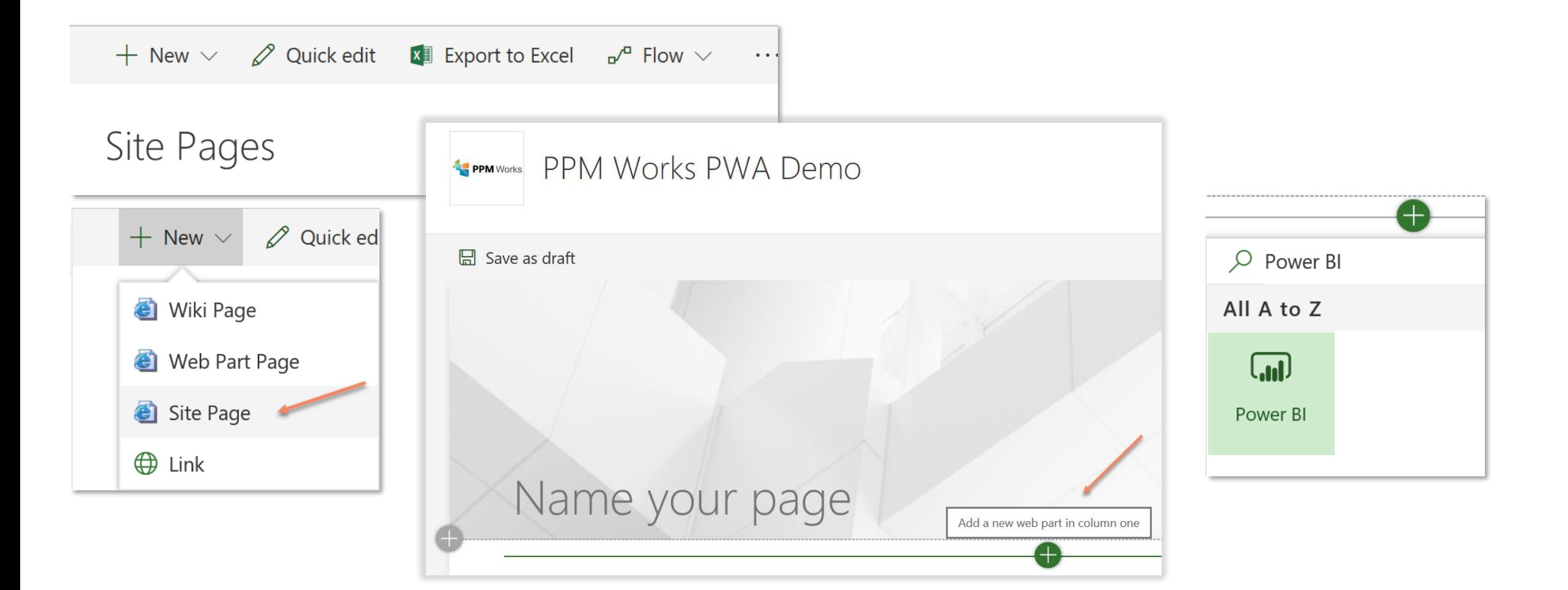

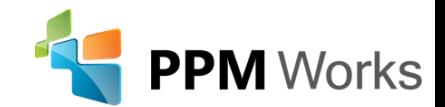

# Embed Power BI Reports into Project Sites

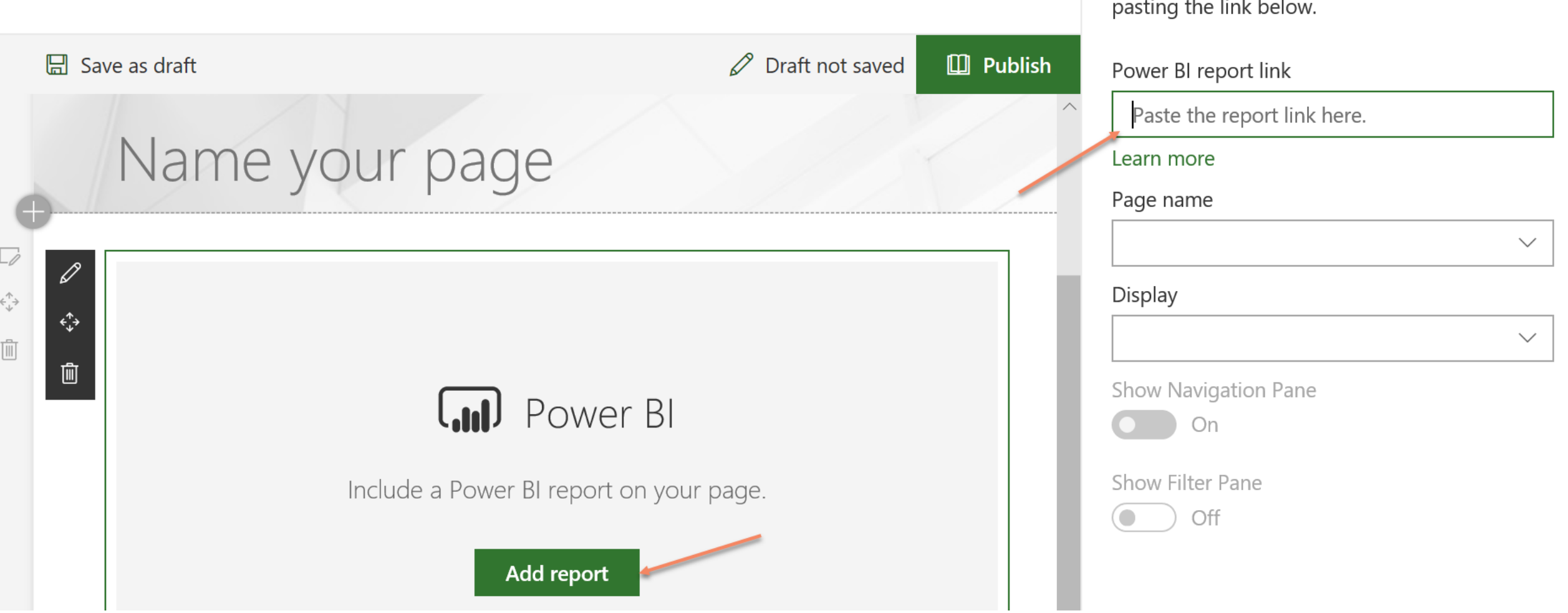

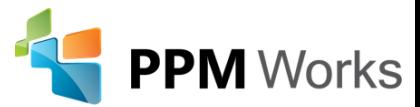

You can display reports from Power BI by

### Microsoft Forms

### Microsoft describes Forms as:

A tool that allows you to create surveys, quizzes, and polls, and easily see results as they come in. When you create a quiz or **form**, you can invite others to respond to it using any web browser, even on mobile devices.

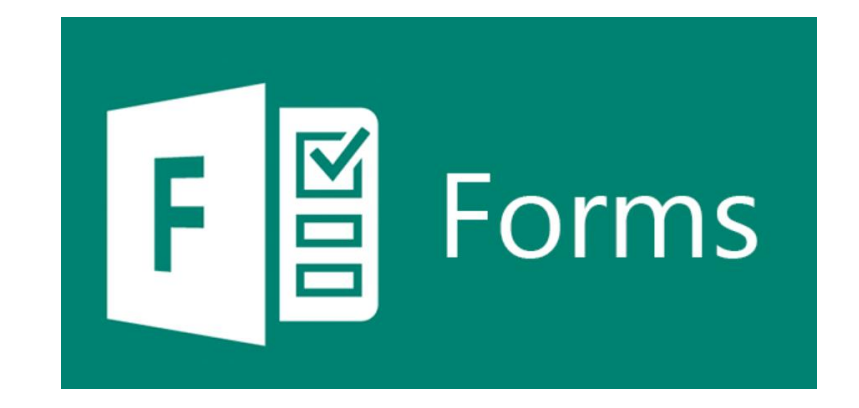

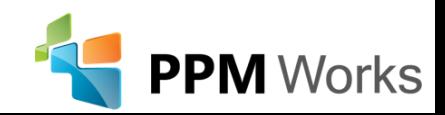

### **Surveys**

### Project Lessons Learned

Survey to determine PM experience with new project process

Hi Jenny, when you submit this form, the owner will be able to see your name and email address.

1. Overall, how do you feel the new Project Management process worked for you and your project?

 $\bigcap$  It went well!

 $\bigcap$  It was fair.

 $\bigcap$  It was poor.

2. What areas caused the biggest challenges?

◯ Service Delivery

◯ Resource Management

 $\bigcirc$  Finance

 $\bigcirc$  Client

 $\bigcirc$  None

3. What areas provided you the greatest amount of assistance on this project?

 $\bigcirc$  Service Delivery

◯ Resource Management

 $\bigcirc$  Finance

 $\bigcirc$  Client

 $\bigcirc$  None

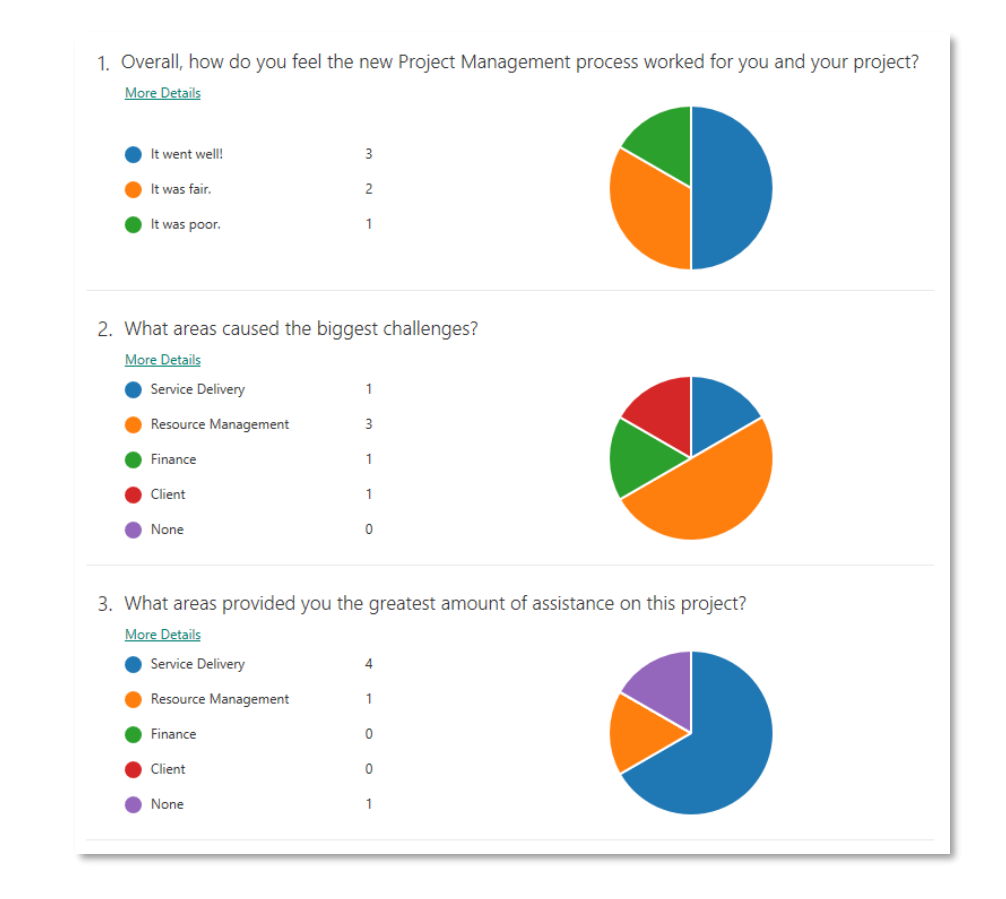

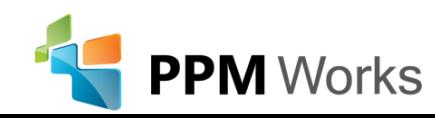

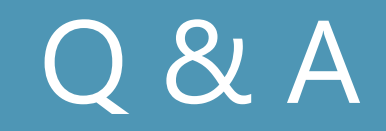

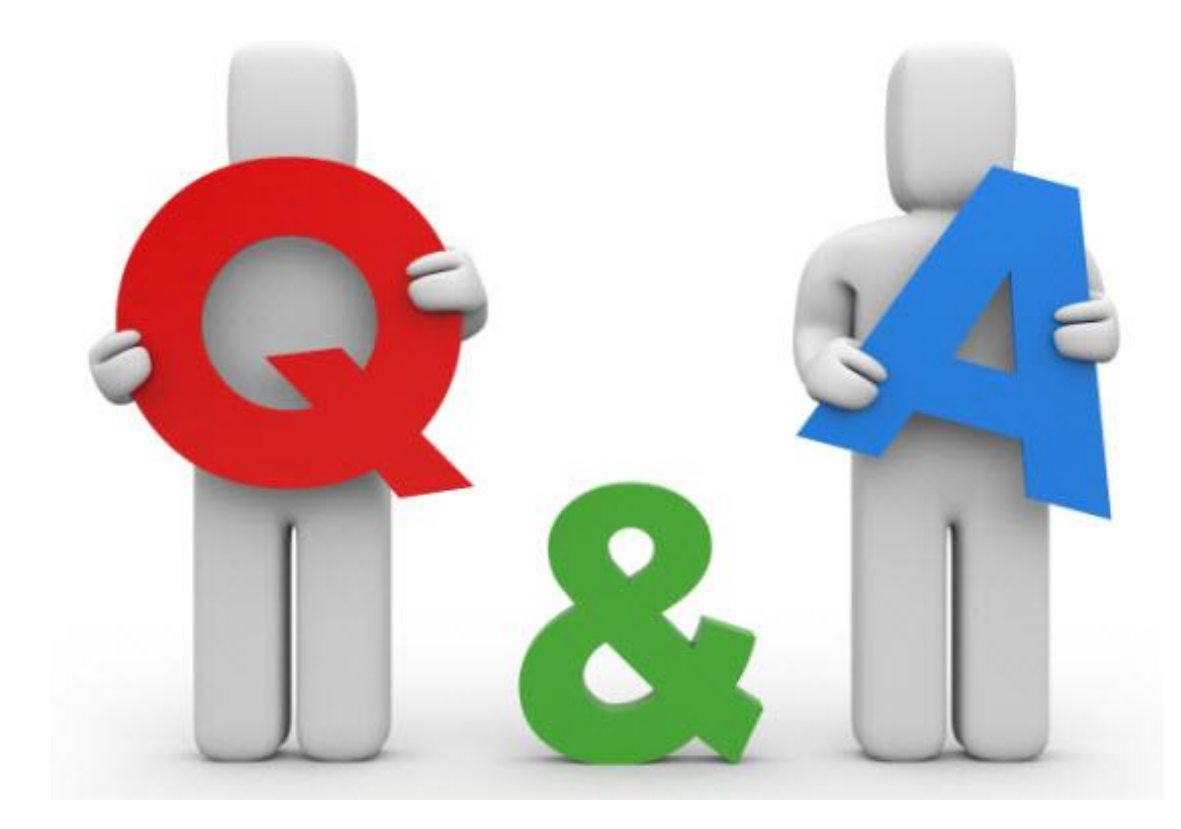

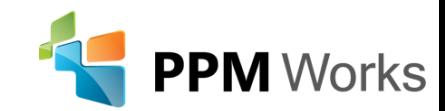

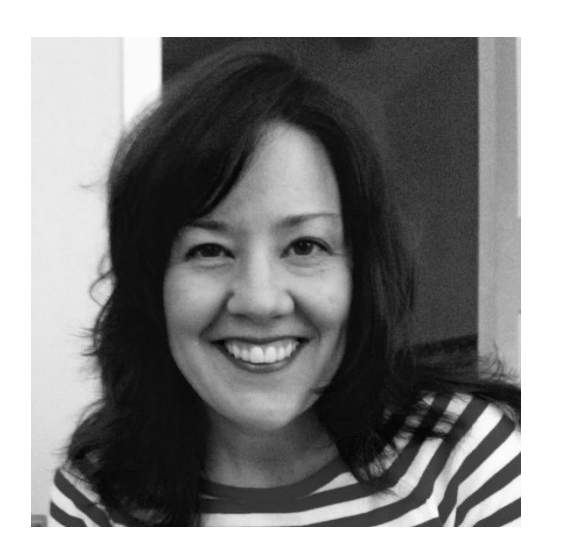

LinkedIn: **[Jennifer Ward](https://www.linkedin.com/in/jnwdesign)** and *https://www.linkedin.com/company/[ppm-works-inc](https://www.linkedin.com/company/ppm-works-inc-)-***Our Site:** [www.ppmworks.com](http://www.ppmworks.com/) **Blog:** [http://blogs.ppmworks.com](http://blogs.ppmworks.com/)

**PPM** Works

# Calls To Action

- 1. Start incorporating these techniques today
- 2. Check out our Blogs / webcasts
- 3. Get LinkedIn with me (Jenny Ward)
- 4. Send questions to Info@ppmworks.com

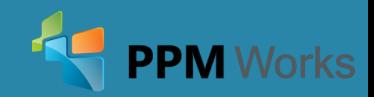

### Contact Us

**22**

# **We'd Love to Hear From You-Get In Touch With Us!**

**Address:** 30 Newbury Street, Boston, MA 02116 **Phone**: 888-858-3060 **Email:** info@ppmworks.com **Web:** www.ppmworks.com

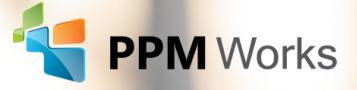